## **Skillsoft New Book and Video Title Notifications**

Follow the steps below to sign up for new book and video title notification email messages directly from Skillsoft

- 1. Launch the "Skillsoft Books" (TMS ID: 30086) item in the TMS
- 2. Select the "My Profile" link at the top of the page, select "Edit" and add your email address to your profile if it not already there
- 3. Select the "Notifications" link under "Preferences" on the left side of the page, choose "Yes" to Opt in to Notifications, select your preferences and then click the "Update" button.

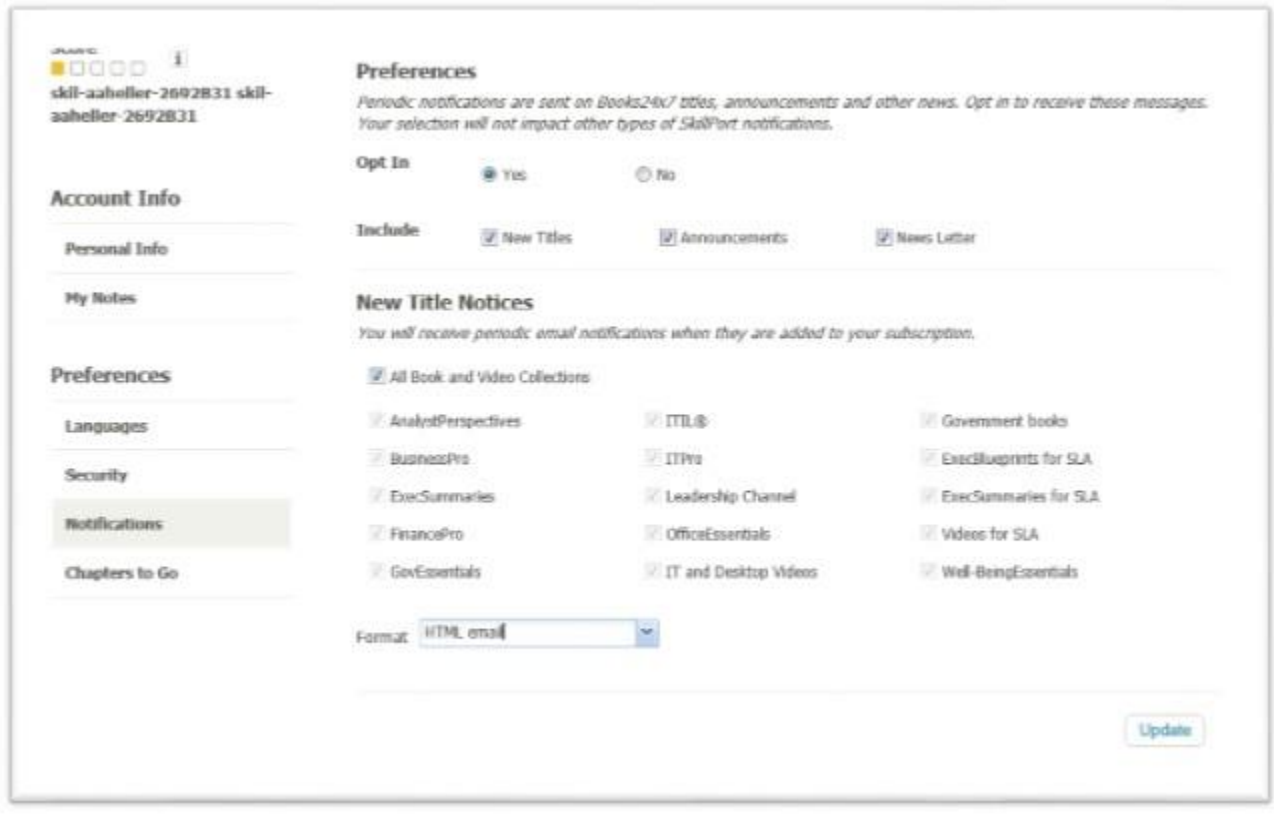

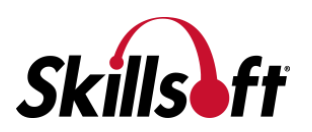